## 江门幼专业务系统关于浏览器设置说明

由于 OA 系统属于 asp.net 框架开发,使用时需要用到 IE 浏览器内核支持;而无纸化会议系统属于 springboot 框架开 发,使用时需要用到 Chromium 内核支持; 所以多套系统使 用时会存在浏览器内核模式切换的情况出现。(温馨提示: 财务管理系统、智慧校园系统也是同理)

不同的浏览器的界面有所不同,但基本能支持内核切换 以下是浏览器切换内核模式的方法:

以下方法 360 浏览器、搜狗浏览器、QQ 浏览器、猎豹 浏览器等的设置方法相差不大。

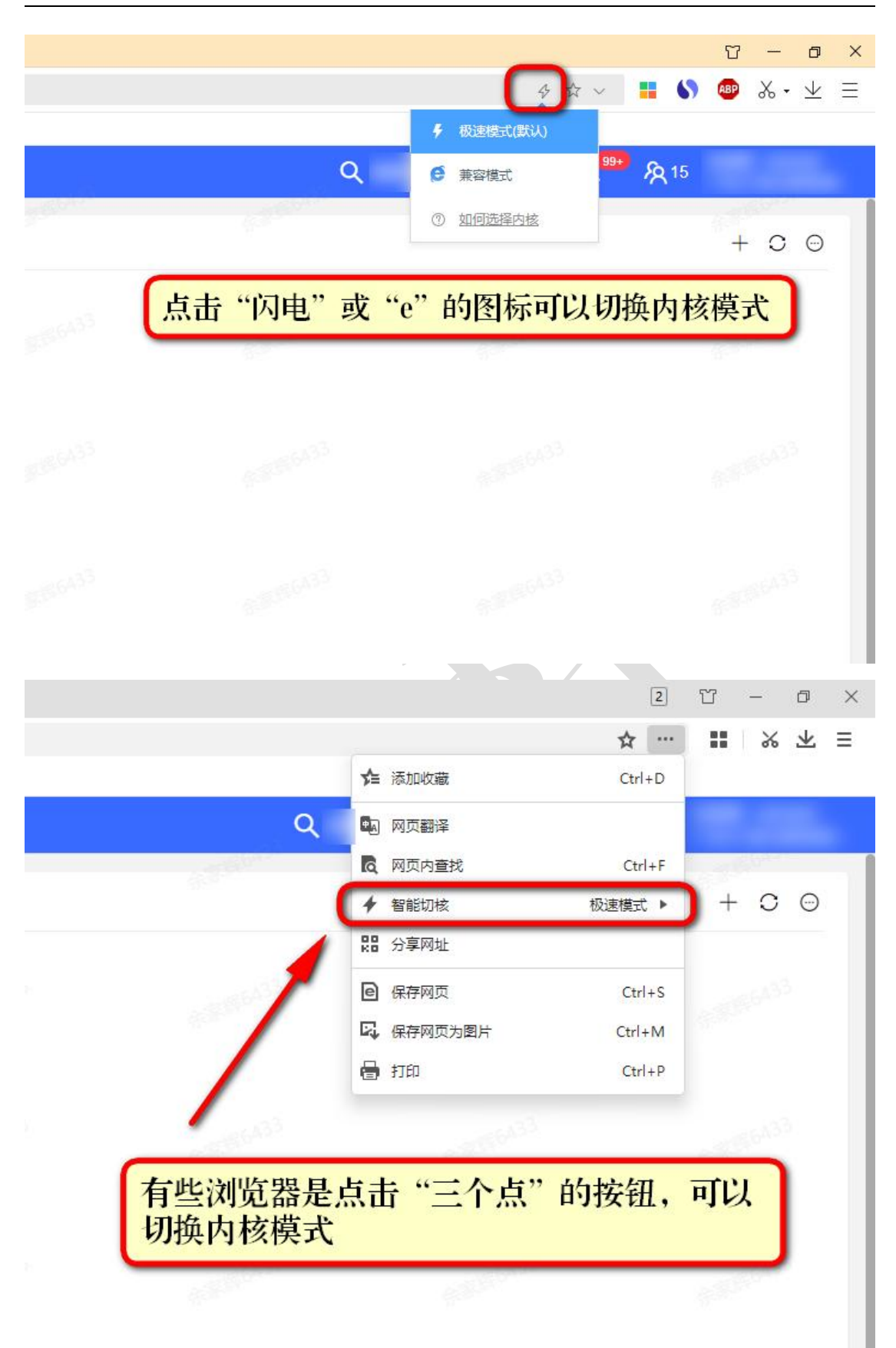

如果是通过浏览器收藏夹打开 OA 系统,请更新一次 OA 系统与会议系统的地址:

OA 系统: <http://oa.jmpec.edu.cn:18180/>

会议系统: <http://183.236.253.35:18182/>

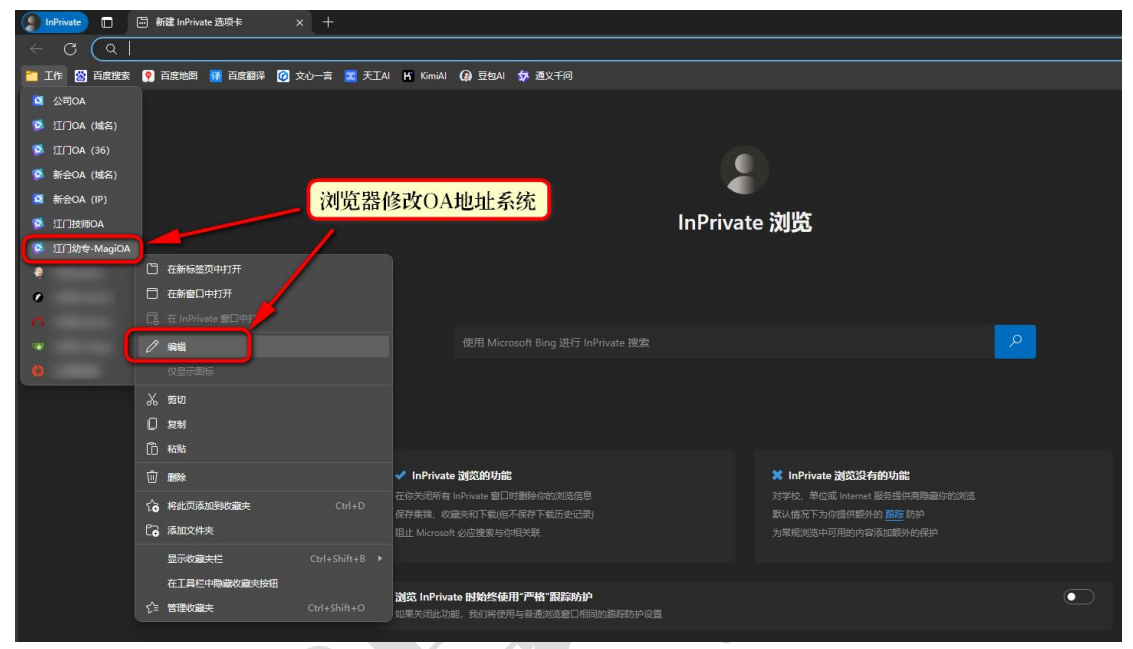

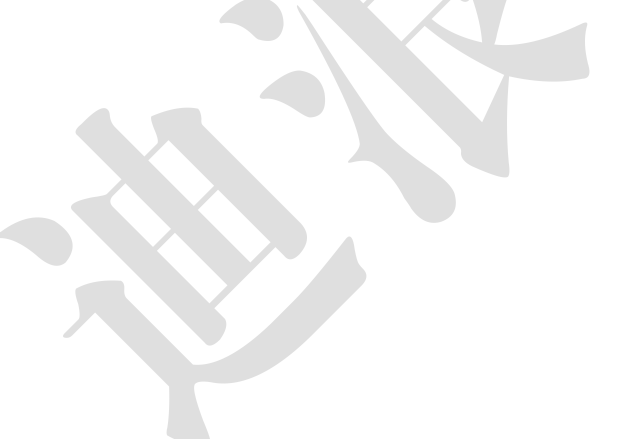